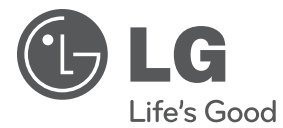

# ΕΓΧΕΙΡΙΔΙΟ ΟΔΗΓΙΩΝ ΧΡΗΣΗΣ DVD Player

Διαβάστε προσεκτικά το εγχειρίδιο πριν θέσετε σε λειτουργία τη συσκευή σας και κρατήστε το για μελλοντική αναφορά.

DP930H / DP932H

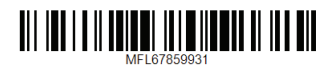

# <span id="page-1-0"></span>**Πληροφορίες για την ασφάλεια**

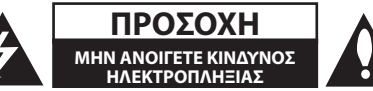

**ΠΡΟΣΟΧΗ:** ΓΙΑ ΝΑ ΜΕΙΩΘΕΙ Ο ΚΙΝΔΥΝΟΣ ΗΛΕΚΤΡΟΠΛΗΞΙΑΣ, ΜΗΝ ΑΦΑΙΡΕΙΤΕ ΤΟ ΠΕΡΙΒΛΗΜΑ (Ή ΤΟ ΠΙΣΩ ΚΑΛΥΜΜΑ ). ΔΕΝ ΥΠΑΡΧΟΥΝ ΕΞΑΡΤΗΜΑΤΑ ΠΟΥ ΕΠΙΣΚΕΥΑΖΟΝΤΑΙ ΑΠΟ ΤΟ ΧΡΗΣΤΗ ΕΝΤΟΣ ΤΗΣ ΣΥΣΚΕΥΗΣ. ΑΠΕΥΘΥΝΘΕΙΤΕ ΓΙΑ ΤΟ ΣΕΡΒΙΣ ΣΕ ΕΞΕΙΔΙΚΕΥΜΕΝΟ ΠΡΟΣΩΠΙΚΟ.

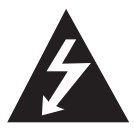

Το σύμβολο του κεραυνού με το βέλος μέσα σε ισόπλευρο τρίγωνο σκοπό έχει να επιστήσει την προσοχή του χρήστη στην παρουσία μη μονωμένης

«επικίνδυνης τάσης» στο εσωτερικό του προϊόντος, της οποίας η τιμή μπορεί να είναι αρκετή για να προκαλέσει ηλεκτροπληξία.

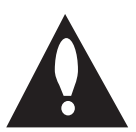

Το σύμβολο του θαυμαστικού μέσα σε ισόπλευρο τρίγωνο σκοπό έχει να επιστήσει την προσοχή του χρήστη στην ύπαρξη σημαντικών οδηγιών λειτουργίας

και συντήρησης (επιδιόρθωσης) στην τεκμηρίωση που συνοδεύει το προϊόν.

**ΠΡΟΕΙΔΟΠΟΙΗΣΗ:** ΓΙΑ ΝΑ ΑΠΟΦΥΓΕΤΕ ΤΟ ΕΝΔΕΧΟΜΕΝΟ ΠΥΡΚΑΓΙΑΣ Ή ΗΛΕΚΤΡΟΠΛΗΞΙΑΣ, ΜΗΝ ΕΚΘΕΤΕΤΕ ΤΗ ΣYΣKΕΥΗ ΣΕ ΒPOXH Ή ΥΓΡΑΣΙΑ.

**ΠΡΟΕΙΔΟΠΟΙΗΣΗ:** Μην εγκαταστήσετε αυτή τη συσκευή σε περιορισμένο χώρο, όπως βιβλιοθήκη ή άλλο παρόμοιο έπιπλο.

**ΠΡΟΣΟΧΗ:** Μην φράσσετε τις οπές εξαερισμού. Εγκαταστήστε τη συσκευή σύμφωνα με τις οδηγίες του κατασκευαστή.

Οι θυρίδες και οι οπές στο θάλαμο προορίζονται για τον εξαερισμό, τη διασφάλιση της αξιόπιστης λειτουργίας του προϊόντος και την προστασία του από την υπερθέρμανση. Μην φράσσετε τις οπές τοποθετώντας το προϊόν πάνω σε κρεβάτι, καναπέ, χαλί ή άλλη παρόμοια επιφάνεια. Το προϊόν δεν πρέπει να τοποθετείται σε εντοιχισμένα έπιπλα, όπως βιβλιοθήκες ή ράφια, εκτός εάν παρέχεται εξαερισμός ή έχουν τηρηθεί οι οδηγίες του κατασκευαστή.

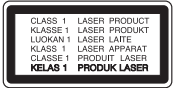

**ΠΡΟΣΟΧΗ:** Αυτό το προϊόν χρησιμοποιεί σύστημα λέιζερ. Για να διασφαλίσετε τη σωστή λειτουργία του προϊόντος, παρακαλούμε διαβάστε προσεκτικά αυτό το εγχειρίδιο οδηγιών χρήσης και κρατήστε το για μελλοντική αναφορά. Σε περίπτωση που χρειαστεί συντήρηση της συσκευής, επικοινωνήστε με ένα εξουσιοδοτημένο κέντρο σέρβις. Η χρήση στοιχείων ελέγχου ή η εκτέλεση ρυθμίσεων ή διαδικασιών πέραν των καθοριζόμενων στο παρόν εγχειρίδιο ενδέχεται να έχει ως αποτέλεσμα επικίνδυνη έκθεση σε ακτινοβολία. Για να αποφύγετε την άμεση έκθεση στη δέσμη λέιζερ, μην επιχειρήσετε να ανοίξετε το περίβλημα.

#### **ΠΡΟΦΥΛΑΞΕΙΣ σχετικά με το καλώδιο τροφοδοσίας**

Για τις περισσότερες συσκευές, συνίσταται η τοποθέτησή τους σε αποκλειστικό κύκλωμα;

Δηλαδή, σε κύκλωμα μονής εξόδου που παρέχει ρεύμα μόνο σε αυτή τη συσκευή και δεν διαθέτει επιπλέον εξόδους ή κυκλώματα διακλάδωσης. Ελέγξτε τη σελίδα προδιαγραφών του εγχειριδίου οδηγιών χρήσης για να βεβαιωθείτε. Μην υπερφορτώνετε τις πρίζες. Οι υπερφορτωμένες πρίζες, οι χαλαρές ή κατεστραμμένες πρίζες και τα καλώδια επέκτασης, τα φθαρμένα καλώδια ρεύματος ή η κατεστραμμένη ή σχισμένη μόνωση των καλωδίων είναι επικίνδυνα. Οποιαδήποτε από τις καταστάσεις αυτές μπορεί να προκαλέσει ηλεκτροπληξία ή πυρκαγιά. Ελέγχετε ανά τακτά διαστήματα το καλώδιο της συσκευής σας και σε περίπτωση που η όψη του προδίδει βλάβη ή φθορά, αποσυνδέστε το, διακόψτε τη χρήση της συσκευής και αντικαταστήστε το καλώδιο με ένα ακριβές ανταλλακτικό του από ένα εξουσιοδοτημένο κέντρο σέρβις. Προστατεύετε το καλώδιο ρεύματος από φυσική ή μηχανική κακομεταχείριση, όπως περιστροφή, μπέρδεμα, τρύπημα, μάγκωμα στην πόρτα ή πάτημα. Δώστε ιδιαίτερη προσοχή στα βύσματα, στις πρίζες και στο σημείο εξόδου του καλωδίου από τη συσκευή. Για να αποσυνδέσετε τη συσκευή από το ηλεκτρικό δίκτυο, τραβήξτε έξω το βύσμα του καλωδίου ρεύματος. Κατά την εγκατάσταση της συσκευής, βεβαιωθείτε ότι η πρίζα ρεύματος είναι εύκολα προσβάσιμη.

Η συσκευή αυτή είναι εξοπλισμένη με φορητή μπαταρία ή συσσωρευτή.

**Ασφαλής τρόπος αφαίρεσης της μπαταρίας ή του συσσωρευτή από τη συσκευή:** Αφαιρέστε την παλιά μπαταρία ή πακέτο συσσωρευτών, ακολουθήστε αντίστροφα τα βήματα συναρμολόγησης. Η απόρριψη της παλιάς μπαταρίας ή των συσσωρευτών στον κατάλληλο κάδο απορριμάτων, σε ενδεδειγμένα σημεία περισυλλογής, αποτρέπει τη ρύπανση του περιβάλλοντος και την πιθανότητα πρόκλησης αρνητικών συνεπειών για την υγεία του ανθρώπου και των ζώων. Μην απορρίπτετε τους συσσωρευτές ή την μπαταρία μαζί με άλλα απορρίματα. Συνιστάται η χρήση τοπικών, δωρεάν συστημάτων επιστροφής μπαταριών και συσσωρευτών. Η μπαταρία δεν θα πρέπει να εκτίθεται σε υπερβολική θερμότητα, όπως στο ηλιακό φως, σε φωτιά, κλπ.

**ΠΡΟΣΟΧΗ:** Μην εκθέτετε τη συσκευή σε νερό (στάξιμο ή πιτσίλισμα) και μην τοποθετείτε συσκευές με υγρά, όπως βάζα, επάνω στη συσκευή.

### **Σημειώσεις για τα Δικαιώματα Αναπαραγωγής**

- Αυτό το προϊόν ενσωματώνει τεχνολογία προστασίας από την αντιγραφή, σύμφωνα με ευρεσιτεχνίες των ΗΠΑ και άλλων δικαιωμάτων πνευματικής ιδιοκτησίας. Η χρήση αυτής της τεχνολογίας προστασίας της πνευματικής ιδιοκτησίας έχει την έγκριση της Rovi Corporation και προορίζεται για οικιακή και άλλη περιορισμένη χρήση, εκτός εάν υπάρχει άλλη σχετική άδεια της Rovi Corporation. Απαγορεύεται η αντίστροφη μηχανική ή η αποσυναρμολόγηση.
- Βάσει των νόμων περί Δικαιωμάτων Αναπαραγωγής των ΗΠΑ και των νόμων περί Δικαιωμάτων Αναπαραγωγής άλλων χωρών, η μη εξουσιοδοτημένη εγγραφή, χρήση, εμφάνιση, διανομή ή αναπαραγωγή τηλεοπτικών προγραμμάτων, βιντεοταινιών, DVD, CD και άλλου υλικού ενδέχεται να επισύρει αστική και/ή ποινική ευθύνη.

## **Απόρριψη τη παλιά σα συσκευή**

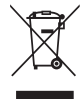

1.Όταν ένα προϊόν διαθέτει το δύμβολο ενό διαγραμμένου κάλαθου απορριμμάτων, τότε το προϊόν καλύπτεται από την Ευρωπαϊκή Οδηγία 2002/96/ΕΟΚ.

- 2. Η απόρριψη όλων των ηλεκτρικών και ηλεκτρονικών προϊόντων πρέπει να γίνεται χωριστά από τα γενικά οικιακά απορρίμματα μέσω καθορισμένων εγκαταστάσεων συλλογή απορριμμάτων, οι οποίε έχουν δημιουργηθεί είτε από την κυβέρνηση ή από τι τοπικέ αρχέ.
- 3. Η σωστή απόρριψη τη παλιά σα συσκευή θα βοηθήσει στην αποτροπή πιθανών αρνητικών συνπειών ω προ το περιβάλλον και την υγεία του ανθρώπου.

4. Για πιο λεπτομερεί πληροφορίε σχετικά με την απόρριψη τη παλιά σα συσκευή, επικοινωνήστε με το αρμόδιο τοπικό γραφείο, υπηρεσία διάθεση οικιακών απορριμμάτων ή το μαγαξί από το οποίο αγοράσατε το προϊόν.

### **Απόρριψη παλιών μπαταριών / συσσωρευτών**

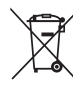

1. Όταν το σύμβολο με τον διαγραμμένο τροχοφόρο κάδο απορριμμάτων βρίσκεται επάνω σε μπαταρίες / συσσωρευτές του προϊόντος, αυτό σημαίνει ότι καλύπτονται από την Ευρωπαϊκή Οδηγία 2006/66/ΕC.

- 2. Αυτό το σύμβολο ενδέχεται να συνδυάζεται με χημικά σύμβολα για υδράργυρο (Hg), καδμίο (Cd) ή μόλυβδο (Pb) εάν η μπαταρία περιέχει περισσότερο από 0,0005% υδράργυρο, 0,002% κάδμιο ή 0,004% μόλυβδο.
- 3. Όλες οι μπαταρίες / συσσωρευτές θα πρέπει να απορρίπτονται χωριστά από τα οικιακά απορρίμματα, στις προβλεπόμενες εγκαταστάσεις συλλογής που έχει δημιουργήσει το κράτος ή οι τοπικές αρχές.
- 4. Η σωστή απόρριψη των παλιών μπαταριών / συσσωρευτών συμβάλλει στην πρόληψη αρνητικών επιπτώσεων για το περιβάλλον, τα ζώα και την υγεία των ανθρώπων.
- 5. Για αναλυτικότερες πληροφορίες σχετικά με την απόρριψη των παλιών μπαταριών / συσσωρευτών, επικοινωνήστε με το δημαρχείο σας, την υπηρεσία αποκομιδής απορριμμάτων ή το κατάστημα όπου αγοράσατε το προϊόν.

Με το παρόν η LG Electronics δηλώνει ότι αυτό το/τα προϊόν/τα πληροί/ούν τις ουσιώδεις απαιτήσεις και άλλες σχετικές διατάξεις των Οδηγιών 2004/108/ΕΚ, 2006/95/ΕΚ, 2009/125/ΕΚ και 2011/65/EU.

#### **Επικοινωνήστε με τα γραφεία για τη συμμόρφωση αυτού του προϊόντος:**

LG Electronics Inc.

 $\overline{\phantom{a}}$ 

EU Representative, Krijgsman 1,

1186 DM Amstelveen, The Netherlands

Krijgsman 1, 1186 DM Amstelveen The Netherlands

y Παρακαλούμε σημειώστε ότι αυτό ΔΕΝ αποτελεί τηλεφωνικό κέντρο για σέρβις. Όσον αφορά τις πληροφορίες για το σέρβις καταναλωτών, ανατρέξτε στην κάρτα Εγγύησης ή επικοινωνήστε με το διανομέα που αγοράσατε το προϊόν.

#### **Σημειώσεις για τους Δίσκους**

- Μην αγγίζετε την εγγράψιμη πλευρά του δίσκου. Κρατάτε τον δίσκο από τις άκρες, ώστε να μην δημιουργούνται δαχτυλιές στην επιφάνεια. Μην κολλάτε ποτέ χαρτί ή ταινία στο δίσκο.
- Μετά τη χρήση, φυλάσσετε το δίσκο στη θήκη του. Μην εκθέτετε το δίσκο σε άμεσο ηλιακό φως ή πηγές θερμότητας και μην τον αφήνετε σε παρκαρισμένο αυτοκίνητο, το οποίο είναι εκτεθειμένο σε άμεσο ηλιακό φως.

#### **Σημειώσεις για τη Μονάδα**

- Παρακαλούμε φυλάξτε την αρχική συσκευασία αποστολής και τα υλικά συσκευασίας. Εάν πρέπει να αποστείλετε τη μονάδα, για μέγιστη προστασία, συσκευάστε τη μονάδα όπως είχε συσκευαστεί αρχικά στο εργοστάσιο.
- Για να καθαρίσετε τη μονάδα, χρησιμοποιήστε μαλακό, καθαρό, και στεγνό ύφασμα. Εάν οι επιφάνειες είναι πολύ βρώμικες, χρησιμοποιήστε ένα μαλακό ύφασμα, ελαφρώς υγραμένο με ένα ήπιο καθαριστικό διάλυμα. Μη χρησιμοποιείτε ισχυρά διαλυτικά, όπως οινόπνευμα, βενζίνη ή νέφτι, καθώς αυτά μπορεί να προκαλέσουν ζημιά στην επιφάνεια της μονάδας.
- Η μονάδα είναι μία συσκευή ακρίβειας, υψηλής τεχνολογίας. Εάν τα μέρη του οπτικού φακού και της μονάδας του δίσκου είναι λερωμένα ή φθαρμένα, η ποιότητα της εικόνας μπορεί να αλλοιωθεί. Για λεπτομέρειες, παρακαλούμε επικοινωνήστε με το πλησιέστερο εξουσιοδοτημένο κέντρο σέρβις.

# **Πίνακας περιεχομένων**

### **[Ξεκινώντας](#page-1-0)**

- [Πληροφορίες για την ασφάλεια](#page-1-0)
- [Εισαγωγή](#page-5-0)<br>6 Σχετικά
- [Σχετικά με την ένδειξη του συμβόλου](#page-5-0)  " $\varnothing$ "
- [Σύμβολα που χρησιμοποιούνται στο](#page-5-0)  [παρόν εγχειρίδιο](#page-5-0)
- [Παρεχόμενα αξεσουάρ](#page-5-0)
- [Αναπαραγόμενοι δίσκοι](#page-5-0)
- [Κωδικός Περιφέρειας](#page-5-0)
- [Συμβατότητα αρχείων](#page-6-0)
- [Τηλεχειριστήριο](#page-7-0)
- [Εμπρός πάνελ](#page-8-0)
- [Πίσω πάνελ](#page-8-0)

## **[Σύνδεση](#page-9-0)**

- [Σύνδεση στην τηλεόρασή σας](#page-9-0)
- [Σύνδεση καλωδίων βίντεο/ ήχου](#page-9-0)
- [Σύνδεση καλωδίου SCART](#page-9-0)
- [Σύνδεση του καλωδίου HDMI](#page-10-0)
- [Ρύθμιση ανάλυσης](#page-10-0)
- [Σύνδεση με έναν ενισχυτή](#page-11-0)
- [Σύνδεση του καλωδίου ήχου](#page-11-0)
- [Σύνδεση OPTICAL \(ψηφιακού ήχου\)](#page-11-0)  [καλωδίου](#page-11-0)
- [Σύνδεση του καλωδίου HDMI](#page-11-0)

## **[Ρύθμιση συστήματος](#page-12-0)**

- [Ρυθμίσεις](#page-12-0)
- [Προσαρμογή Ρυθμίσεων](#page-12-0)  [Εγκατάστασης](#page-12-0)
- [Μενού \[Γλώσσα\]](#page-12-0)
- [Μενού \[Έκθεση\]](#page-12-0)
- [Μενού \[Ήχος\]](#page-13-0)
- [Μενού \[Κλείδωμα\]](#page-13-0)
- [Μενού \[Άλλα\]](#page-13-0)

## **[Λειτουργία](#page-14-0)**

- [Γενική αναπαραγωγή](#page-14-0)
- [Αναπαραγωγή δίσκου](#page-14-0)
- [Αναπαραγωγή αρχείου](#page-14-0)
- [Ενδείξεις στην οθόνη](#page-14-0)
- [Γενική λειτουργία](#page-15-0)
- [Προηγμένη αναπαραγωγή](#page-15-0)
- [Ταινία](#page-15-0)
- [Μουσική](#page-16-0)
- [Φωτογραφία](#page-17-0)

## **[Αντιμετώπιση](#page-18-0)  [προβλημάτων](#page-18-0)**

[Αντιμετώπιση προβλημάτων](#page-18-0)

### **[Παράρτημα](#page-19-0)**

- [Λίστα Κωδικών Περιοχής](#page-19-0)
- [Λίστα Κωδικών Γλώσσας](#page-20-0)
- [Τεχνικά Χαρακτηριστικά](#page-21-0)
- [Εμπορικά σήματα και άδειες](#page-21-0)

# <span id="page-5-0"></span>**Εισαγωγή**

# **Σχετικά με την ένδειξη του συμβόλου "**7**"**

Η ένδειξη " $Q$ " ενδέχεται να εμφανιστεί στην οθόνη της τηλεόρασής σας κατά τη λειτουργία και σημαίνει ότι η λειτουργία που αναλύεται σε αυτό το εγχειρίδιο οδηγιών χρήσης δεν είναι διαθέσιμη στο συγκεκριμένο μέσο.

# **Σύμβολα που χρησιμοποιούνται στο παρόν εγχειρίδιο**

Μια ενότητα στον τίτλο της οποίας εμφανίζεται ένα από τα ακόλουθα σύμβολα εφαρμόζεται μόνο στο δίσκο ή το αρχείο που αναπαριστάται από το σύμβολο.

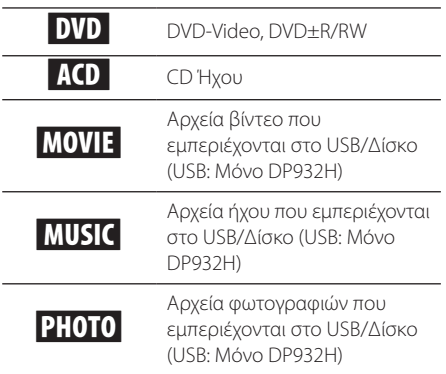

# **Παρεχόμενα αξεσουάρ**

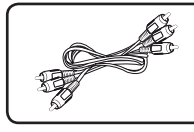

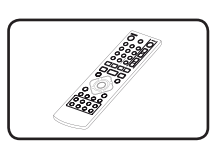

#### καλώδιο RCA Βίντεο/ Ήχου (1)

Τηλεχειριστήριο (1)

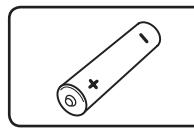

Μπαταρία (1)

# **Αναπαραγόμενοι δίσκοι**

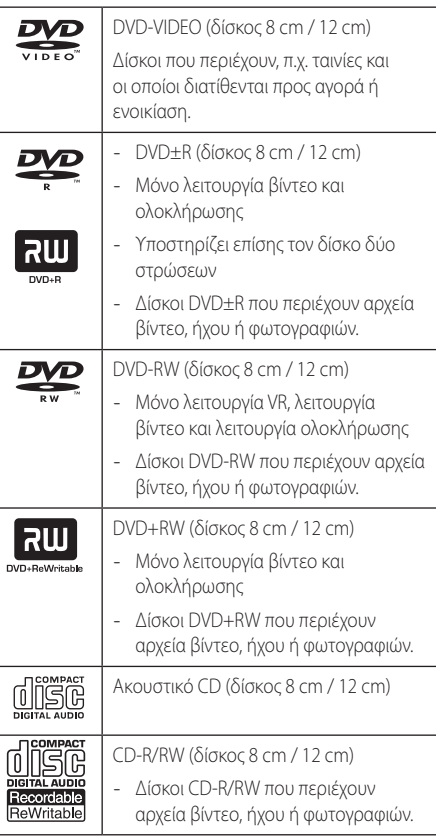

## , Σημείωση

Πρέπει να ρυθμίσετε την επιλογή μορφής δίσκου στο [Mastered] για να είναι οι δίσκοι συμβατοί με τα players όταν μορφοποιείτε επανεγγράψιμους δίσκους. Αν ρυθμίσετε την επιλογή στο Live System, δεν μπορείτε να τη χρησιμοποιήσετε σε ένα player. (Mastered/Live File System: Σύστημα διαμόρφωσης δίσκου για τα windows Vista)

# **Κωδικός Περιφέρειας**

Στο πίσω μέρος της μονάδας είναι τυπωμένος ο κωδικός της περιφέρειας. Αυτή η μονάδα μπορεί να αναπαράγει δίσκους DVD που φέρουν την ίδια ένδειξη με εκείνη στο πίσω μέρος της μονάδας ή την ένδειξη "ALL".

# <span id="page-6-0"></span>**Συμβατότητα αρχείων**

### **Σύνολο**

**Διαθέσιμες επεκτάσεις αρχείων:** ".avi", ".mpg", ".mpeg", ".mp3", ".wma", ".jpg", ".jpeg"

- y Το όνομα του αρχείου δεν πρέπει να ξεπερνά τους 35 χαρακτήρες.
- Ανάλογα με το μέγεθος και τον αριθμό των αρχείων, το μέσο μπορεί να χρειαστεί αρκετά λεπτά για να διαβάσει το περιεχόμενό τους.

**Μέγιστος αριθμός αρχείων/φακέλων:** Λιγότερα από 600 (συνολικός αριθμός αρχείων και φακέλων)

**Μορφή CD-R/RW, DVD±R/RW:** ISO 9660

## Αρχεία βίντεο

**Διαθέσιμο μέγεθος ανάλυσης:** 

720 x 576 (W x H) pixels

**Αναπαραγωγή υπότιτλων:** SubRip (.srt / .txt), SAMI (.smi), SubStation Alpha (.ssa/.txt), MicroDVD (.sub/.txt), SubViewer 2.0 (.sub/.txt), TMPlayer (.txt), DVD Subtitle System (.txt)

**Αναπαραγόμενη μορφή Codec(κωδικοποιητήαποκωδικοποιητή):** "DIVX3.xx", "DIVX4.xx", "DIVX5. xx", "MP43", "XviD", "3IVX"

**Αναπαραγόμενη μορφή ήχου:** "Dolby Digital", "DTS" "PCM", "MP3", "WMA"

**Συχνότητα δειγματοληψίας:** από 8 έως 48 kHz (MP3), από 32 έως 48 kHz (WMA)

#### **Ρυθμός δυαδικών ψηφίων (bit) (MP3/WMA/**

**DivX):** από 8 έως 320 kbps (MP3), από 32 έως 192 kbps (WMA), λιγότερο από 4 Mbps (DivX)

#### , Σημείωση

Η μονάδα δεν υποστηρίζει αρχεία που είναι εγγεγραμμένα με GMC\*1 ή Qpel\*2. Αυτές είναι τεχνικές κωδικοποίησης βίντεο σε πρότυπο MPEG4, όπως αυτά που διαθέτουν τα DivX.

- \*1 GMC Global Motion Compensation
- \*2 Qpel Quarter pixel

### **Αρχεία ήχου**

**Συχνότητα δειγματοληψίας:** από 8 έως 48 kHz (MP3), από 32 έως 48 kHz (WMA)

**Ρυθμός δυαδικών ψηφίων (bit):** από 8 έως 320 kbps (MP3), από 32 έως 192 kbps (WMA)

## **Αρχεία φωτογραφιών**

**Μέγεθος Φωτογραφίας:** Συνιστάται μικρότερο από 2M.

y Δεν υποστηρίζονται αρχεία εικόνων και φωτογραφίας προοδευτικής και μη απωλεστικής συμπίεσης.

#### **Σημείωση για τη συσκευή USB** (Μόνο DP932H)

- y Αυτή η μονάδα υποστηρίζει συσκευή USB τύπου FAT16 ή FAT32.
- Μην αφαιρείτε τη συσκευή USB κατά τη λειτουργία (αναπαραγωγή, κ.λπ.).
- y Δεν υποστηρίζεται συσκευή USB που απαιτεί επιπρόσθετη εγκατάσταση προγράμματος αφού τη συνδέσετε με τον υπολογιστή.
- Συσκευή USB: Συσκευή USB που υποστηρίζει USB1.1 και USB2.0.
- Μπορεί να γίνει αναπαραγωγή αρχείων ταινιών, μουσικής και φωτογραφιών. Για λεπτομέρειες σχετικά με τη λειτουργία κάθε αρχείου, ανατρέξτε στις σχετικές σελίδες.
- Συνιστάται τακτική δημιουργία αντιγράφων ασφαλείας (back up) για την αποτροπή απώλειας δεδομένων.
- y Εάν χρησιμοποιείτε καλώδιο επέκτασης USB, USB HUB, Πολλαπλό αναγνώστη USB ή Εξωτερικό HDD, η συσκευή USB μπορεί να μην αναγνωρίζεται.
- Ορισμένες συσκευές USB ενδέχεται να μη λειτουργούν με αυτή τη μονάδα.
- y Δεν υποστηρίζονται ψηφιακές κάμερες και κινητά τηλέφωνα.
- y Η θύρα USB της μονάδας δεν συνδέεται με Η/ Υ. Η μονάδα δεν μπορεί να χρησιμοποιηθεί ως συσκευή αποθήκευσης δεδομένων.

# <span id="page-7-0"></span>**Τηλεχειριστήριο**

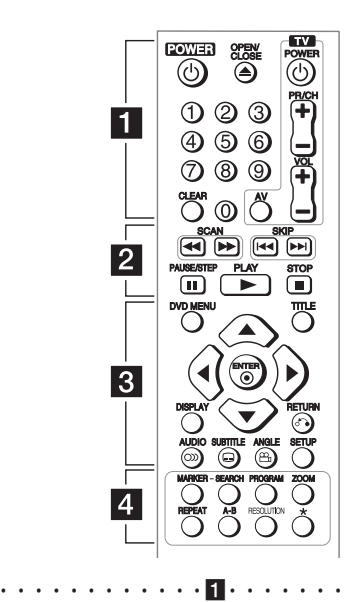

**POWER (**1**):** Ενεργοποίηση και απενεργοποίηση της μονάδας (ON/OFF).

**OPEN/CLOSE (**B**):** Άνοιγμα και κλείσιμο του συρταριού δίσκου.

**Αριθμητικά πλήκτρα:** Επιλογή αριθμημένων στοιχείων σε ένα μενού.

**CLEAR:** Αφαίρεση ενός αριθμού κομματιού από τη λίστα προγραμμάτων ή το μενού αναζήτησης επισήμανσης.

**Πλήκτρα τηλεκοντρόλ:** Έλεγχος της έντασης του ήχου, των καναλιών, των πηγών και ενεργοποίηση/απενεργοποίηση της τηλεόρασης.

• • • • • • • • • • • • b• **SCAN (<<//> /> /> SCAN (</a> />
<b>/>** Aναζήτηση προς τα πίσω ή προς τα

εμπρός.

**SKIP (I<</a>> />
SKIP (I<</a>
I): Μετάβαση στο επόμενο ή προηγούμενο** κεφάλαιο / κομμάτι / αρχείο.

**PAUSE/STEP (**M**):** Παύση αναπαραγωγής.

**PLAY (**z**):** Έναρξη αναπαραγωγής.

**STOP (■):** Διακοπή αναπαραγωγής.

• • • • • • • • • • • • c•

**DVD MENU:** Μετάβαση ή έξοδος από το μενού DVD. **TITLE:** Μετάβαση στο μενού τίτλου του δίσκου, εφόσον υπάρχει.

 $\blacktriangle/\blacktriangledown/\blacktriangle/\blacktriangleright$ : Πλοήγηση στα μενού.

**ENTER (**b**):** Επιβεβαίωση της επιλογής μενού.

**DISPLAY:** Μετάβαση ή έξοδος από τις ενδείξεις στην οθόνη. **RETURN (**x**):** Μετακίνηση προς τα πίσω ή έξοδος από το μενού.

**AUDIO (**[**):** Επιλογή μιας γλώσσας ήχου ή ενός καναλιού ήχου.

**SUBTITLE (**]**):** Επιλογή της γλώσσας των υπότιτλων.

**ANGLE (**}**):** Επιλογή γωνίας κάμερας DVD, εφόσον υπάρχει. **SETUP:** Μετάβαση ή έξοδος από το μενού διαμόρφωσης.

• • • • • • • • • • • • d•

**MARKER:** Επισήμανση οποιουδήποτε σημείου κατά την αναπαραγωγή.

**SEARCH:** Εμφανίζει το μενού Αναζήτησης της Επισήμανσης (MARKER SEARCH).

**PROGRAM:** Μετάβαση στη λειτουργία επεξεργασίας του προγράμματος.

**ZOOM:** Μεγέθυνση εικόνας.

**REPEAT:** Επανάληψη κεφαλαίου, κομματιού, τίτλου ή όλων.

**A-B:** Επανάληψη μίας ενότητας.

**RESOLUTION:** Ρυθμίζει την ανάλυση εξόδου της θύρας HDMI OUTPUT.

?**:** Αυτό το πλήκτρο δεν είναι διαθέσιμο.

### **Τοποθέτηση μπαταρίας**

Αφαιρέστε το κάλυμμα της μπαταρίας στο πίσω μέρος του τηλεχειριστηρίου και εισάγετε μία μπαταρία R03 (μέγεθος ΑΑΑ) φροντίζοντας να ταιριάζουν τα σύμβολα 4 και 5.

### **Αριθμός κωδικού για τον έλεγχο του τηλεκοντρόλ**

Κρατώντας πατημένο το πλήκτρο TV POWER, πιέστε τα πλήκτρα με τους αριθμούς για να επιλέξετε τον κωδικό κατασκευαστή της τηλεόρασής σας (βλ. πίνακα παρακάτω). Αφήστε το πλήκτρο TV POWER.

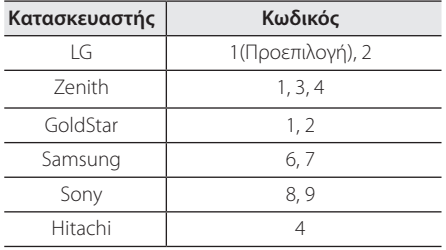

# <span id="page-8-0"></span>**Εμπρός πάνελ**

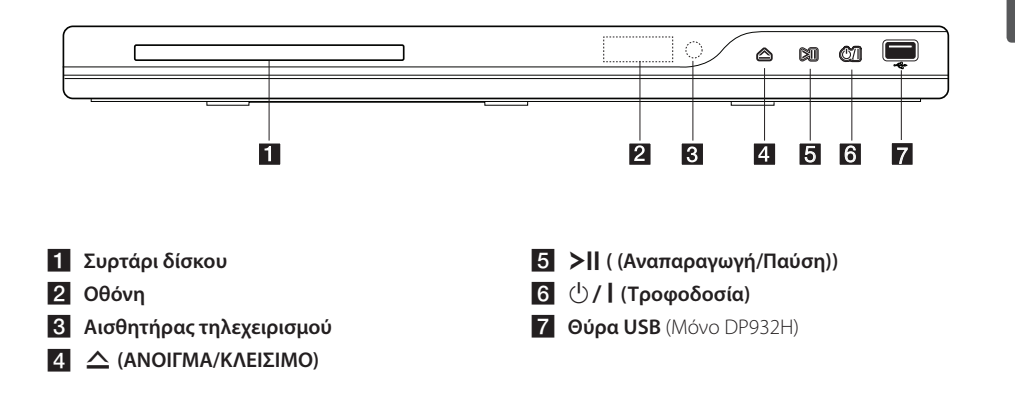

**Πίσω πάνελ**

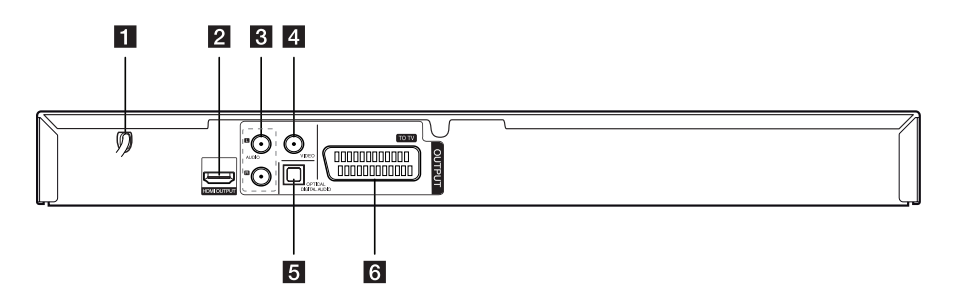

- *Καλώδιο εναλλασσόμενου ρεύματος (AC)*
- **Z** HDMI OUTPUT
- c **AUDIO OUTPUT (Αριστερή/Δεξιά)**
- 4 VIDEO OUTPUT
- **E** DIGITAL AUDIO OUTPUT (OPTICAL)
- **6** SCART (TO TV)

# <span id="page-9-0"></span>**Σύνδεση στην τηλεόρασή σας**

## **Σύνδεση καλωδίων βίντεο/ ήχου**

Συνδέστε την VIDEO/AUDIO OUTPUT στη μονάδα με την VIDEO/AUDIO IN στην τηλεόραση με καλώδιο Βίντεο/Ήχου, ως εξής: VIDEO με κίτρινο, AUDIO Αριστερά/Δεξιά με λευκό/κόκκινο.

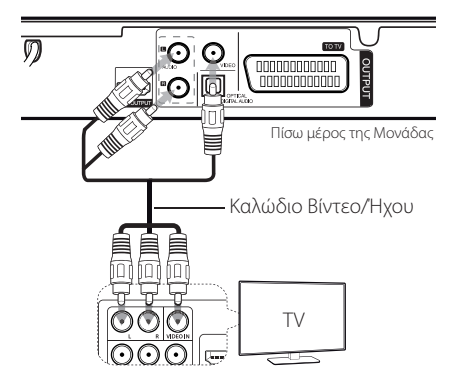

# **Σύνδεση καλωδίου SCART**

Συνδέστε την υποδοχή TO TV στη μονάδα και την τηλεόρασή σας χρησιμοποιώντας το καλώδιο SCART.

Για τις συνδέσεις SCART, η ανάλυση πρέπει να ρυθμιστεί στα 576i(480i), πιέζοντας το πλήκτρο RESOLUTION.

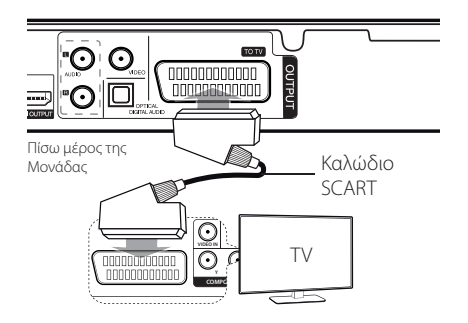

# <span id="page-10-0"></span>**Σύνδεση του καλωδίου HDMI**

Συνδέστε την HDMI OUTPUT στη μονάδα με την HDMI IN σε συμβατή συσκευή τηλεόρασης, με το καλώδιο HDMI. (Τύπος A, Καλώδιο HDMI™ υψηλής ταχύτητας)

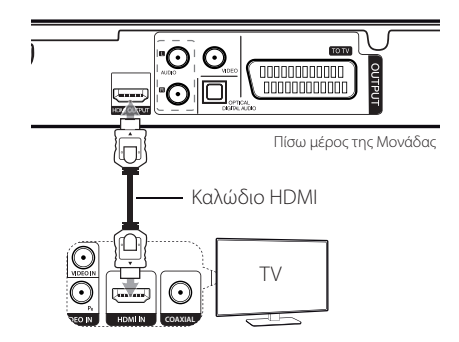

### **Πρόσθετες πληροφορίες για τις συσκευές HDMI**

- y Όταν συνδέετε μια συμβατή συσκευή HDMI ή DVI, βεβαιωθείτε για τα εξής:
- Προσπαθήστε να απενεργοποήσετε τη συσκευή HDMI/DVI και αυτή τη μονάδα. Στη συνέχεια, ενεργοποιήστε τη συσκευή HDMI/DVI και αφήστε τη για περίπου 30 δευτερόλεπτα. Έπειτα ενεργοποιήστε αυτή τη μονάδα.
- Η είσοδος βίντεο της συνδεδεμένης συσκευής είναι ρυθμισμένη σωστά για αυτή τη μονάδα.
- Η συνδεδεμένη συσκευή είναι συμβατή με εισόδους βίντεο 720x576i(480i), 720x576p(480p), 1280x720p, 1920x1080i ή 1920x1080p.
- Οι αναλύσεις 1080p, 720p και 576p(480p) είναι οι αναλύσεις που εφαρμόζονται για την προοδευτική σάρωση.
- Δεν λειτουργούν όλες οι συσκευές DVI που είναι συμβατές με HDCP με αυτή τη μονάδα.
- Η εικόνα δεν θα εμφανιστεί σωστά με συσκευές μη-HDCP.

# **Ρύθμιση ανάλυσης**

Μπορείτε να αλλάξετε την ανάλυση χρησιμοποιώντας το πλήκτρο RESOLUTION.

- Η μονάδα μπορεί να προσφέρει εικόνα με ανάλυση 1080p full HD στις περισσότερες 1080p-capable τηλεοράσεις που κυκλοφορούν σήμερα στην αγορά. Ωστόσο, ορισμένες τηλεοράσεις με ανάλυση 1080p ορισμένων εταιρειών περιορίζονται στους τύπους εικόνων 1080p οι οποίοι μπορούν να γίνουν αποδεκτοί. Ειδικότερα, οι τηλεοράσεις 1080p-capable που δεν δέχονται εικόνες σε 60Hz δεν μπορούν να εμφανίσουν μία εικόνα από αυτή τη μονάδα.
- Ανάλονα με τη συσκευή τηλεόρασής σας, ορισμένες από τις ρυθμίσεις της ανάλυσης μπορεί να εξαφανίσουν την εικόνα ή να την εμφανίσουν αλλοιωμένη. Σε αυτή την περίπτωση, πατήστε επανειλημμένα το πλήκτρο RESOLUTION μέχρι να επανεμφανιστεί η εικόνα.

# <span id="page-11-0"></span>**Σύνδεση με έναν ενισχυτή**

## Σύνδεση του καλωδίου ήχου

Συνδέστε την AUDIO OUTPUT στη μονάδα με την 2CH AUDIO IN στον ενισχυτή με το καλώδιο ήχου, ως εξής: AUDIO Αριστερά/Δεξιά με λευκό/κόκκινο.

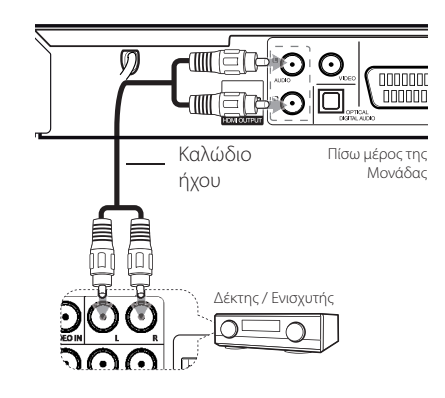

# **Σύνδεση OPTICAL (ψηφιακού ήχου) καλωδίου**

Συνδέστε μία από τις υποδοχές DIGITAL AUDIO OUTPUT (OPTICAL) με την αντίστοιχη υποδοχή στον ενισχυτή σας.

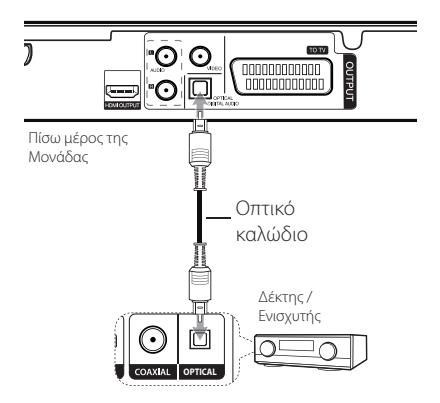

- Αν η τηλεόρασή σας δεν υποστηρίζει συχνότητα δειγματοληψίας 96 kHz, ρυθμίστε την επιλογή [Δείγμα Συχνότητας] στα [48 kHz] στο μενού διαμόρφωσης.
- Αν η τηλεόρασή σας δεν είναι εξοπλισμένη

με αποκωδικοποιητή MPEG και Dolby Digital, ρυθμίστε τις επιλογές [Dolby Digital] και [MPEG] στο [PCM] στο μενού διαμόρφωσης.

y Αν αλλάξετε την ανάλυση όταν η μονάδα είναι συνδεδεμένη με συνδεσμο HDMI, ενδέχεται να προκληθούν δυσλειτουργίες. Για να λύσετε το πρόβλημα, απενεργοποιήστε τη μονάδα και στη συνέχεια επανενεργοποιήστε τη.

#### , Σημείωση

- Αν η μορφή ήχου της ψηφιακής εξόδου δεν ανταποκρίνεται στις δυνατότητες του ενισχυτή σας, ο ενισχυτής θα παράγει ισχυρό, παραμορφωμένο ήχο ή δεν θα παράγει καθόλου ήχο.
- Για να εμφανίσετε τη μορφή ήχου του τρέχοντος δίσκου στην οθόνη, πατήστε AUDIO.
- Αυτή η μονάδα δεν εκτελεί εσωτερική αποκωδικοποίηση (2 καναλιών) ενός κομματιού ήχου DTS. Για να απολαύσετε τη λειτουργία DTS multi channel surround, πρέπει να συνδέσετε αυτή τη μονάδα με έναν ενισχυτή συμβατό με DTS μέσω μίας από τις εξόδους ψηφιακού ήχου της μονάδας.

# **Σύνδεση του καλωδίου HDMI**

Συνδέστε το HDMI OUTPUT στην μονάδα με το HDMI IN στον ενισχυτή με καλώδιο HDMI. (Τύπος A, Καλώδιο HDMI™ υψηλής ταχύτητας) Συνδέστε το βύσμα HDMI OUT στον ενισχυτή με το βύσμα HDMI IN στην τηλεόραση με καλώδιο HDMI, εφόσον ο ενισχυτής έχει βύσμα HDMI OUTPUT.

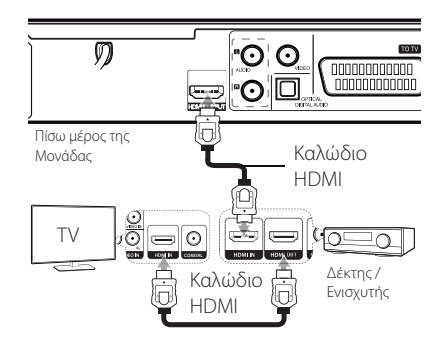

# <span id="page-12-0"></span>**Ρυθμίσεις**

Όταν η μονάδα ενεργοποιείται για πρώτη φορά, πρέπει να επιλέξετε τη γλώσσα που επιθυμείτε. (προαιρετικά)

# **Προσαρμογή Ρυθμίσεων Εγκατάστασης**

Μπορείτε να αλλάξετε τις ρυθμίσεις της μονάδας στο μενού [ΡΥΘΜΙΣΗ].

- 1. Πατήστε SETUP.
- 2. Χρησιμοποιήστε τα πλήκτρα Δ/ ▼ για να κάνετε την πρώτη επιλογή ρύθμισης και πατήστε  $\blacktriangleright$  για να μεταβείτε στο δεύτερο επίπεδο.
- 3. Χρησιμοποιήστε τα πλήκτρα Δ/ ▼ για να κάνετε μία δεύτερη επιλογή ρύθμισης και πατήστε  $\blacktriangleright$  για να μεταβείτε στο τρίτο επίπεδο.
- 4. Χρησιμοποιήστε τα πλήκτρα  $\blacktriangle/\blacktriangledown$  για να επιλέξετε την επιθυμητή ρύθμιση και πατήστε ENTER (<sup>o</sup>) για να επιβεβαιώσετε την επιλογή σας.

# **Μενού [Γλώσσα]**

### **Μενού Γλωσσών**

Επιλέξτε τη γλώσσα για το μενού εγκατάστασης και την οθόνη.

### **Ήχος Δίσκου/Υπότιτλοι Δίσκου/ Μενού Δίσκου**

Επιλέξτε γλώσσα για τον Ήχο Δίσκου / Υπότιτλοι Δίσκου / Μενού Δίσκου

**[Πρωτότυπο]:** Αναφέρεται στην αρχική γλώσσα στην οποία ήταν εγγεγραμένος ο δίσκος.

**[Άλλα]:** Για να επιλέξετε άλλη γλώσσα, πατήστε τα πλήκτρα με τους αριθμούς, έπειτα ENTER (b) για να εισάγετε τον αντίστοιχο τετραψήφιο αριθμό σύμφωνα με τον κωδικό γλωσσών. (Βλ. σελίδα 21) Αν κάνετε λάθος κατά την εισαγωγή του αριθμού, πατήστε CLEAR για να σβήσετε τους αριθμούς και στη συνέχεια διορθώστε το λάθος.

**[Κλ.]** (για υπότιτλους Δίσκου): Απενεργοποίηση υπότιτλων.

# **Μενού [Έκθεση]**

## **Διαστάσεις Οθόνης**

Επιλέξτε ποιες αναλογίες τηλεόρασης θα χρησιμοποιήσετε ανάλογα με το σχήμα της οθόνης της τηλεόρασής σας.

**[4:3]:** Επιλέξτε το σε περίπτωση σύνδεσης σε μία τυπική οθόνη 4:3.

**[16:9]:** Επιλέξτε το σε περίπτωση σύνδεσης σε μεγάλη οθόνη τηλεόρασης 16:9.

## **Έκθεση**

Αν επιλέξατε 4:3, θα πρέπει να προσδιορίσετε πώς θα θέλατε να εμφανίζονται στην οθόνη της τηλεόρασής σας τα προγράμματα και οι ταινίες ευρείας οθόνης.

**[Letterbox]:** Εμφανίζεται μία εικόνα ευρείας οθόνης με μαύρες ζωνες στο πάνω και κάτω μέρος της οθόνης.

**[Λειτ. Pan]:** Γεμίζει όλη η οθόνη 4:3, κόβοντας την εικόνα όπως είναι απαραίτητο.

# <span id="page-13-0"></span>**Μενού [Ήχος]**

Ρυθμίστε τις επιλογές ήχου σύμφωνα με τον τύπο της εξόδου του δίσκου που χρησιμοποιείτε.

## **Dolby Digital / DTS / MPEG**

Ρυθμίστε τις επιλογές Ήχου της μονάδας σύμφωνα με τον τύπο του δίσκου που χρησιμοποιείτε.

**[Bitstream]:** Επιλέξτε για σύνδεση βύσματος COAXIAL σε ενισχυτή με τεχνολογία Dolby Digital, DTS ή αποκωδικοποιητή MPEG.

**[PCM] (για Dolby Digital / MPEG):** Επιλέξτε για σύνδεση του βύσματος COAXIAL σε ενισχυτή χωρίς τεχνολογία Dolby Digital, ή αποκωδικοποιητή MPEG

**[Κλ.] (για DTS):** Επιλέξτε για σύνδεση του βύσματος COAXIAL σε ενισχυτή χωρίς αποκωδικοποιητή DTS.

## **Δείγμα Συχνότητας (Συχνότητα)**

Επιλογή της συχνότητας δειγματοληψίας του ηχητικού σήματος μεταξύ [48 kHz] και [96 kHz]

## **DRC (Έλεγχος Δυναμικής Περιοχής)**

Ο ήχος ακούγεται πιο καθαρά όταν μειώνεται η ένταση (μόνο για Dolby Digital). Για να έχετε αυτό το αποτέλεσμα, ρυθμίστε στο [Αν.].

### **Φωνητικό**

Ρυθμίστε στο [Αν.] μόνο όταν αναπαράγετε DVD καραόκε πολλαπλών καναλιών. Τα κανάλια καραόκε στο δίσκο αναμειγνύονται με τον κανονικό στερεοφωνικό ήχο.

# **Μενού [Κλείδωμα]**

Για να χρησιμοποιήσετε το μενού κλειδώματος LOCK πρέπει πρώτα να δημιουργήσετε ένα τετραψήφιο κωδικό στην περιοχή κωδικού [Κωδικός περιοχής].

#### **Εάν ξεχάσετε τον κωδικό ασφαλείας**

Πρώτα, αφαιρέστε το δίσκο από τη μονάδα Ανοίξτε το μενού ρυθμίσεων και εισάγετε τον εξαψήφιο κωδικό «210499». Ο κωδικός ασφαλείας διεγράφη.

## **Χαρακτηρισμός**

Επιλέξτε ένα επίπεδο αξιολόγησης. Όσο πιο χαμηλό είναι το επίπεδο, τόσο πιο αυστηρή θα είναι και η αξιολόγηση. Επιλέξτε [Ξεκλείδωμα] για να απενεργοποιήσετε την αξιολόγηση.

## **Κωδ. Πρόσβασης**

Ρυθμίζει ή αλλάζει τον κωδικό πρόσβασης για τις ρυθμίσεις κλειδώματος.

## **Κωδικός περιοχής**

Για να εισάγετε τον προτυποποιημένο κωδικό περιοχής που αναγράφεται στον κατάλογο κωδικών περιοχής στη σελίδα 20.

# **Μενού [Άλλα]**

### **B.L.E (Επέκταση Επιπέδου Μαύρου)**

Επιλέξτε On ή Off για να επεκτείνετε ή μη το μαύρο επίπεδο.

Λειτουργεί μόνο όταν το σύστημα της τηλεόρασης είναι ρυθμισμένο σε NTSC.

## **DivX(R) VOD**

ΠΕΡΙ ΤΟΥ DIVX VIDEO: Το DivX ® είναι μια ψηφιακή μορφή βίντεο που δημιουργήθηκε από την DivX, Inc Αυτή είναι μια πιστοποιημένη συσκευή DivX που παίζει βίντεο DivX. Επισκεφθείτε www.divx. com για περισσότερες πληροφορίες και εργαλεία λογισμικού για να μετατρέψετε τα αρχεία σας σε βίντεο DivX.

ΠΕΡΙ ΤΟΥ DIVX VIDEO-ON-DEMAND: Αυτή η συσκευή πιστοποιημένη κατά DivX ® πρέπει να είναι καταχωρημένη προκειμένου να παίξει περιεχόμενο DivX Video-on-Demand (VOD). Για την δημιουργία του κωδικού εγγραφής, εντοπίστε την ενότητα DivX VOD στο μενού ρυθμίσεων της συσκευής. Μεταβείτε στο vod.divx.com με αυτό τον κωδικό για να ολοκληρώσετε τη διαδικασία εγγραφής και να μάθετε περισσότερα για το DivX VOD.

**[Δήλωση] :** Εμφανίζει τον κωδικό εγγραφής της μονάδας σας.

**[Κατάργ. δήλωσης]** : Απεγγράφει τη μονάδα σας και εμφανίζει τον κωδικό απεγγραφής.

# <span id="page-14-0"></span>**Γενική αναπαραγωγή**

## **Αναπαραγωγή δίσκου DVD ACD**

- 1. Πατήστε OPEN/CLOSE (▲), και τοποθετήστε ένα δίσκο στο συρτάρι του δίσκου.
- 2. Πατήστε OPEN/CLOSE (▲) για να κλείσετε το συρτάρι του δίσκου.

Στους περισσότερους δίσκους DVD-ROM, η αναπαραγωγή ξεκινάει αυτόματα.

Για τα CD ήχου, επιλέξτε ένα κομμάτι με τα  $\blacktriangle/\blacktriangledown/\blacktriangle/\blacktriangleright$ , και πατήστε PLAY ( $\blacktriangleright$ ) ή ENTER (<sup>o</sup>) για να αναπαράγετε το κομμάτι.

## **Αναπαραγωγή αρχείου**  MOVIE | MUSIC | PHOTO

- 1. Πατήστε OPEN/CLOSE (▲) για να τοποθετήσετε ένα δίσκο στο συρτάρι του δίσκου ή να συνδέσετε τη συσκευή USB. (USB: Μόνο DP932H)
- 2. Επιλέξτε ένα αρχείο με τα  $\triangle/\blacktriangledown/\blacktriangle/\blacktriangleright$ , και πατήστε PLAY ( $\blacktriangleright$ ) ή ENTER ( $\odot$ ) για να αναπαράγετε το αρχείο.

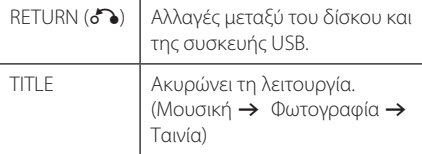

# **Ενδείξεις στην οθόνη DVD MOVIE**

Μπορείτε να εμφανίσετε και να προσαρμόσετε διάφορες πληροφορίες και ρυθμίσεις σχετικά με το περιεχόμενο.

- 1. Κατά την αναπαραγωγή, πατήστε DISPLAY για να εμφανίσετε διάφορες πληροφορίες για την αναπαραγωγή.
- 2. Κάντε μία επιλογή με τα  $\blacktriangle/\blacktriangledown$ .
- 3. Χρησιμοποιήστε τα  $\blacktriangleleft$  /  $\blacktriangleright$  και τα πλήκτρα με τους αριθμούς για να προσαρμόσετε την τιμή της επιλογής.
- 4. Πατήστε DISPLAY για να βγείτε από τις ενδείξεις στην οθόνη.

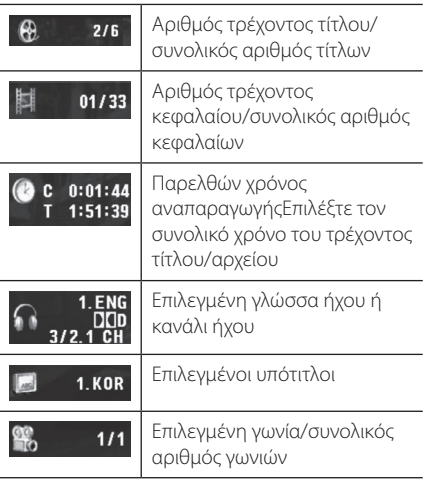

**4 Neitoupyio** Λειτουργία

# <span id="page-15-0"></span>**Γενική λειτουργία**

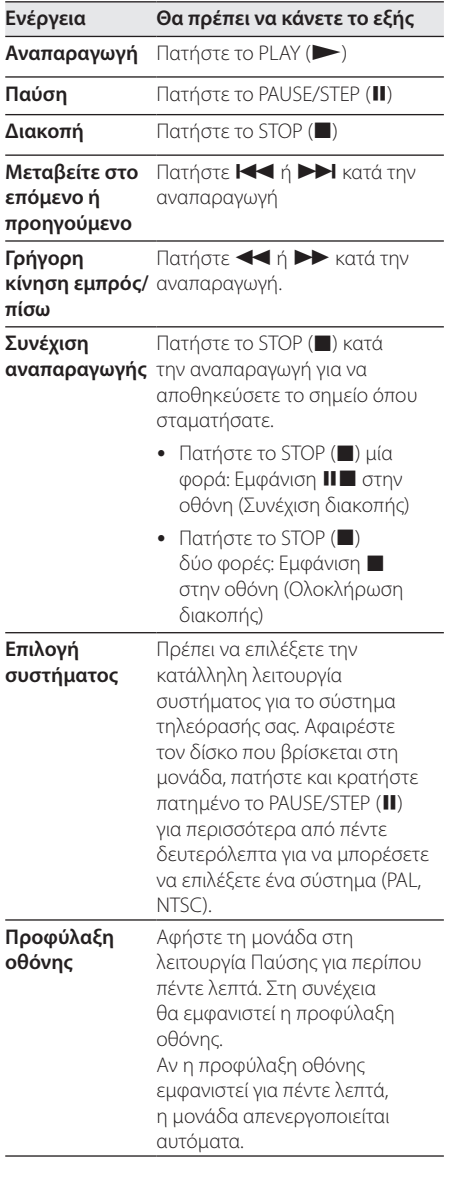

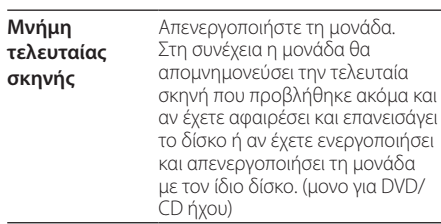

# **Προηγμένη αναπαραγωγή**

## **Ταινία DVD MOVIE**

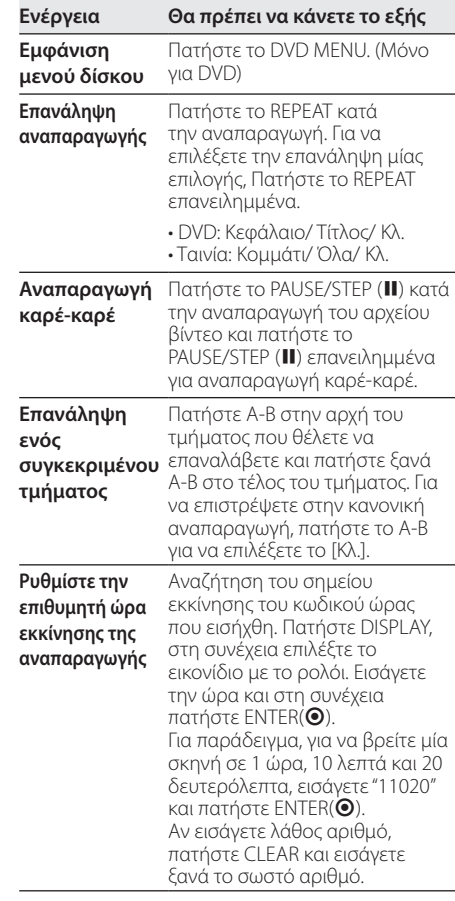

<span id="page-16-0"></span>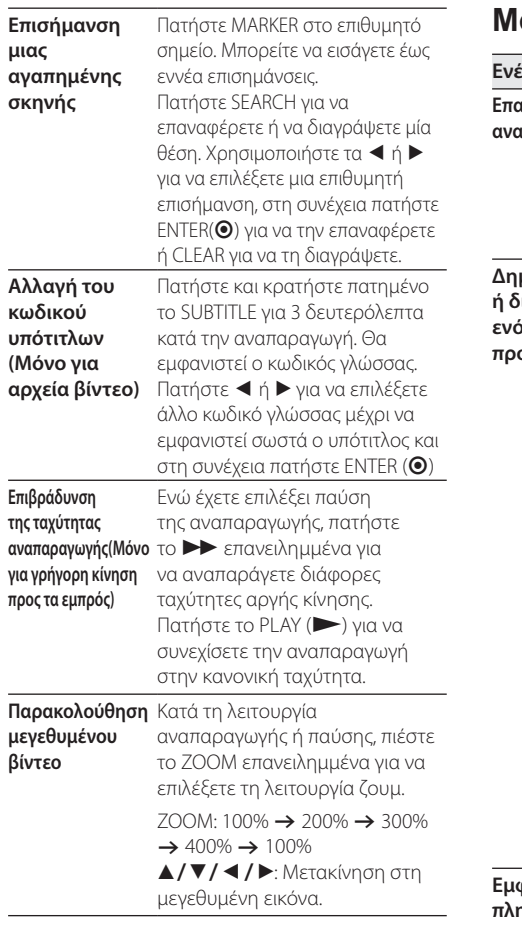

# **Ουσική ACD MUSIC**

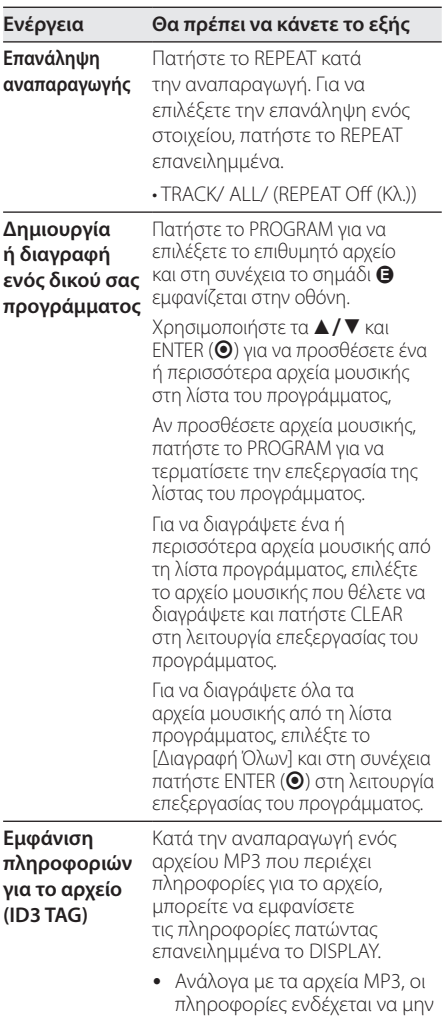

εμφανίζονται στην οθόνη.

## <span id="page-17-0"></span>**Φωτογραφία**  i

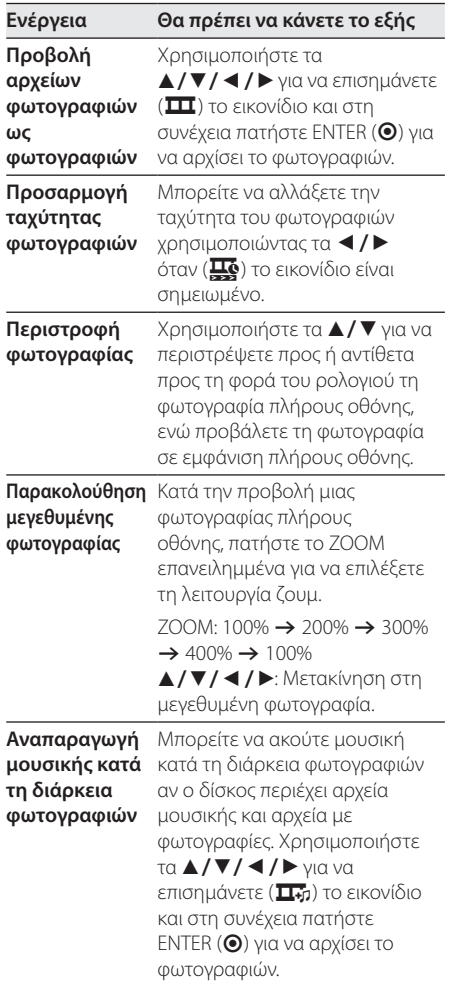

# <span id="page-18-0"></span>**Αντιμετώπιση προβλημάτων**

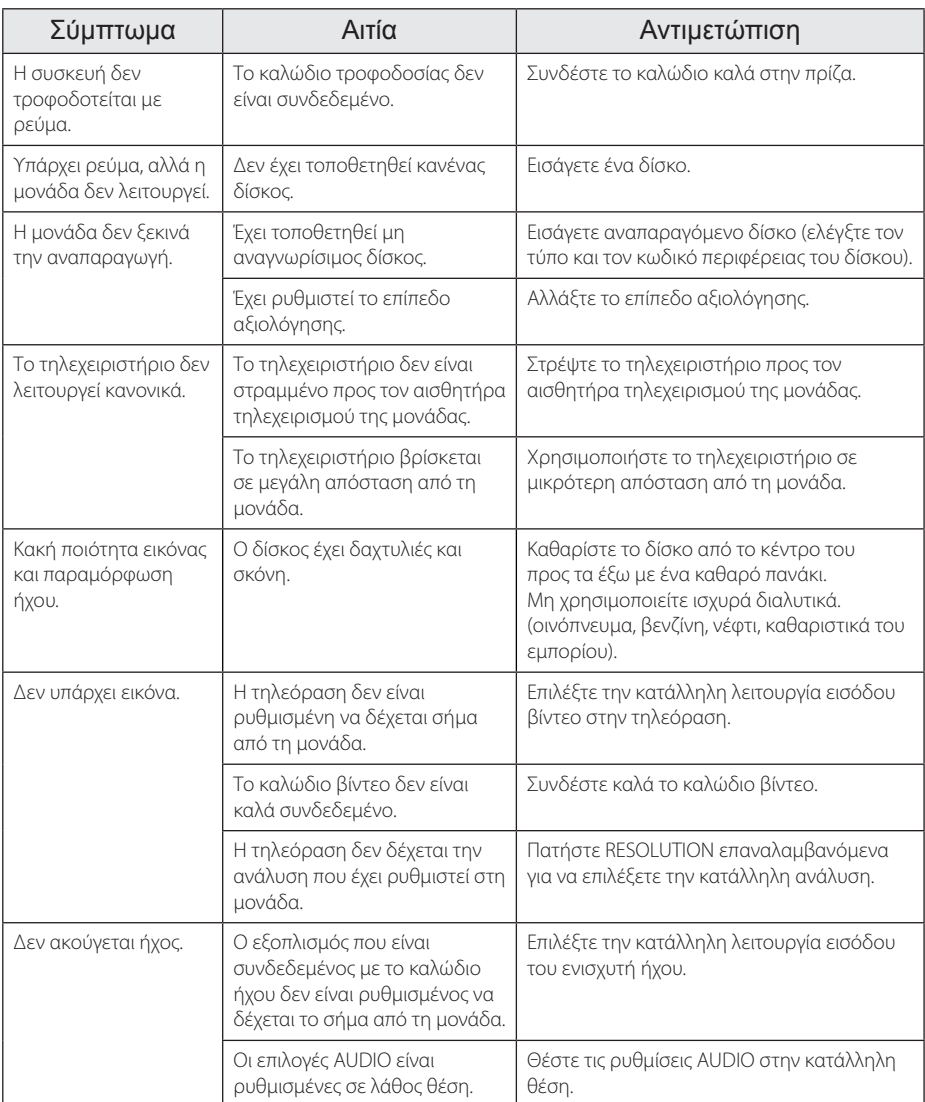

# <span id="page-19-0"></span>**Λίστα Κωδικών Περιοχής**

Επιλέξτε έναν κωδικό περιοχής από αυτή τη λίστα.

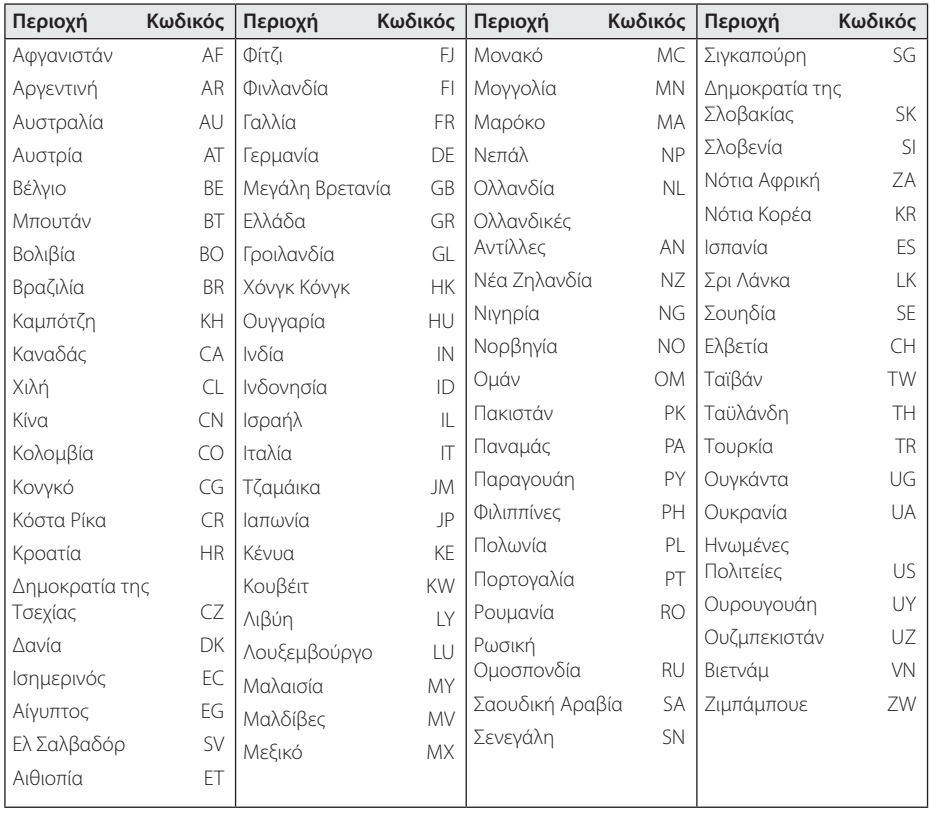

# <span id="page-20-0"></span>**Λίστα Κωδικών Γλώσσας**

Χρησιμοποιήστε αυτή τη λίστα για να εισάγετε τη γλώσσα που επιθυμείτε για τις εξής αρχικές ρυθμίσεις: [Ήχος Δίσκου], [Υπότιτλοι Δίσκου] και [Μενού Δίσκου].

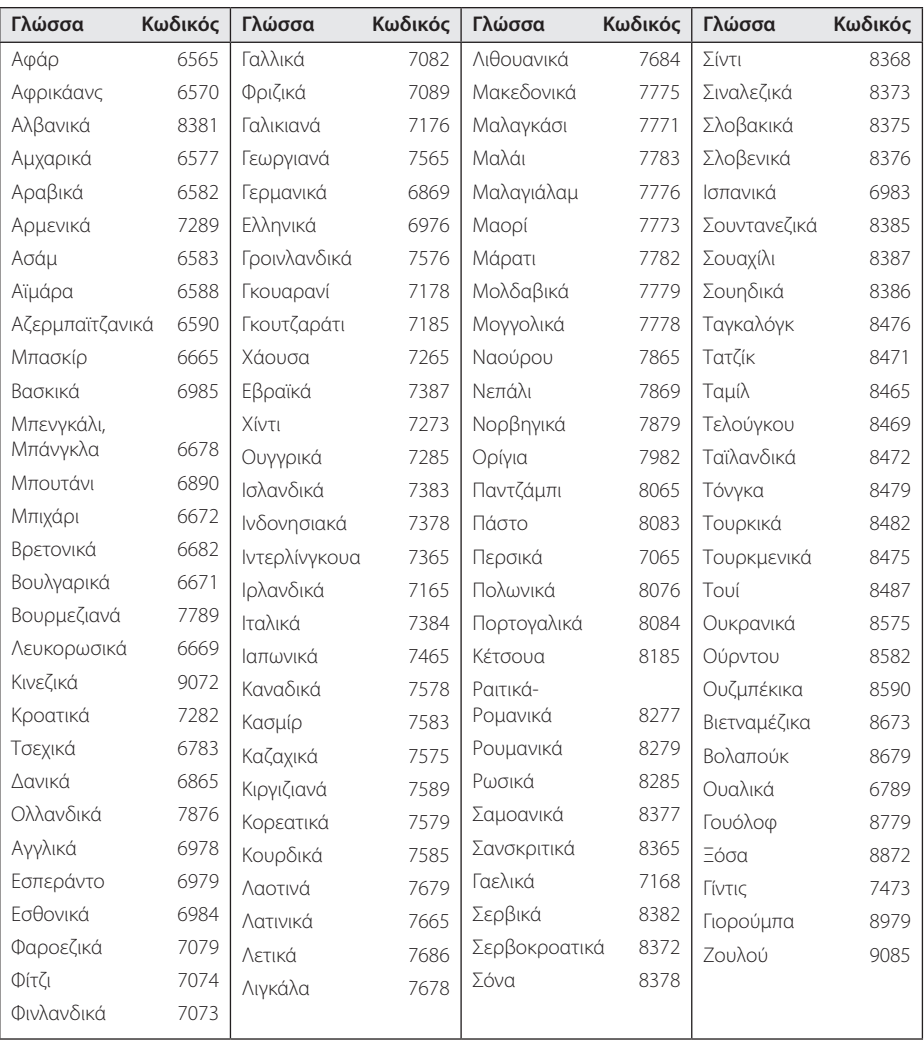

# <span id="page-21-0"></span>**Τεχνικά Χαρακτηριστικά**

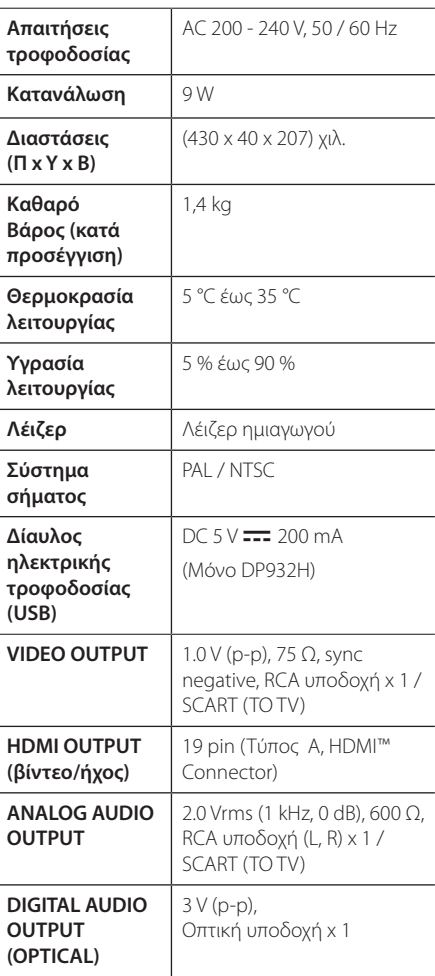

**Εμπορικά σήματα και άδειες**

#### **N** DOLBY. **DIGITAL**

Δημιουργήθηκε με άδεια από την Dolby Laboratories. Τo Dolby και το σύμβολο διπλού D αποτελούν εμπορικά σήματα της Dolby Laboratories.

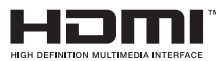

Οι όροι HDMI και HDMI High-Definition Multimedia Interface και το λογότυπο HDMI είναι εμπορικά σήματα ή κατοχυρωμένα εμπορικά σήματα της HDMI Licensing LLC στις Ηνωμένες Πολιτείες και σε άλλες χώρες.

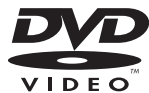

Το λογότυπο "DVD Logo" είναι εμπορικό σήμα της DVD Format/ Logo Licensing Corporation.

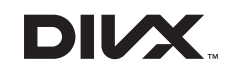

Τα DivX ®, DivX ® Certified και τα συναφή λογότυπα είναι εμπορικά σήματα της Rovi Corporation ή των θυγατρικών της και χρησιμοποιούνται κατόπιν αδείας.

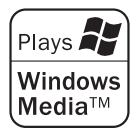

Η σχεδίαση και τα τεχνικά χαρακτηριστικά μπορεί να αλλάξουν χωρίς προειδοποίηση.

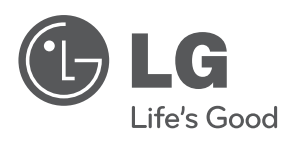